## UNIVERSIDADE TECNOLÓGICA FEDERAL DO PARANÁ CÂMPUS FRANCISCO BELTRÃO CURSO DE LICENCIATURA EM INFORMÁTICA

ELIEL ALBINO DE ABREU

## **DESENVOLVIMENTO DE UM JOGO DE MEMÓRIA DIDÁTICO UTILIZANDO ANDROID PARA AULAS DE HISTÓRIA.**

Francisco Beltrão, Paraná

2017

### **DESENVOLVIMENTO DE UM JOGO DE MEMÓRIA DIDÁTICO UTILIZANDO ANDROID PARA AULAS DE HISTÓRIA.**

Trabalho de Conclusão de Curso, apresentado a Universidade Tecnológica Federal – Câmpus Francisco Beltrão, como parte das exigências para a obtenção do título de Licenciado em Informática.

Orientador: Prof. Msc. Gustavo Yuji Sato Coorientador: Prf. Dr. Eng. Francisco Antonio Fernandes Reinaldo

> Francisco Beltrão, Paraná 2017

ELIEL ALBINO DE ABREU DESENVOLVIMENTO DE UM JOGO DE MEMÓRIA DIDÁTICO UTILIZANDO ANDROID PARA AULAS DE HISTÓRIA./ ELIEL ALBINO DE ABREU. – Francisco Beltrão, Paraná, 2017- [44](#page-44-0) p. 30 cm.

Orientador: Prof. Msc. Gustavo Yuji Sato

monografia – , 2017.

1. Jogo de Memoria. 2. Historia. I. Msc. Gustavo Yuji Sato. II. Universidade Tecnológica Federal do Paraná. III. Câmpus Francisco Beltrão. IV. Desenvolvimento de um jogo de memória didático utilizando Android para aulas de história

CDU 02:141:005.7

### **DESENVOLVIMENTO DE UM JOGO DE MEMÓRIA DIDÁTICO UTILIZANDO ANDROID PARA AULAS DE HISTÓRIA.**

Trabalho de Conclusão de Curso, apresentado a Universidade Tecnológica Federal – Câmpus Francisco Beltrão, como parte das exigências para a obtenção do título de Licenciado em Informática.

Trabalho aprovado. Francisco Beltrão, Paraná, 07 de Novembro de 2017

Prof. Msc. Gustavo Yuji Sato UTFPR (Orientador)

Prf. Dr. Eng. Francisco Antonio Fernandes Reinaldo UTFPR (Co-orientador)

> Prof. Msc. João Paulo Danieli UTFPR (Membro Banca)

Folha de Aprovação assinada encontra-se arquivada na Coordenação do Curso.

Dedico este trabalho à Deus, minha família e aos meus colegas pelo apoio na realização deste projeto.

### AGRADECIMENTOS

Agradeço a todas as pessoas que fizeram parte dessa importante fase de minha vida e também a aquelas que não estão mais entre nós que sempre apoiaram minhas decisões. Também por entenderem os momentos de ausência devido a elaboração deste projeto.

Agradeço aos meus orientadores Prof. Msc. Gustavo Yuji Sato e Dr. Eng. Francisco Antoni Fernandes, pela sabedoria com que me guiaram nesta trajetória.

Aos meus colegas de sala e trabalho.

Gostaria de deixar registrado também, o meu reconhecimento à minha família, pois acredito que sem o apoio deles seria muito difícil vencer esse desafio.

Enfim, a todos os que por algum motivo contribuíram para a realização desta pesquisa.

*"Não vos amoldeis às estruturas deste mundo, mas transformai-vos pela renovação da mente, a fim de distinguir qual é a vontade de Deus: o que é bom, o que lhe é agradável, o que é perfeito." (Bíblia Sagrada, Romanos 12, 2)*

### RESUMO

Utilizar aplicativos educacionais na educação é um desafio para os professores que buscam incluí-los em sua metodologia, porém não existem aplicativos específicos para determinados conteúdos. Com isso foi criado um jogo de memória(aplicativo educacional) com cartões de personagens históricos para aulas de história que além de chamar mais a atenção dos alunos poderá ser utilizado no ensino-aprendizado quando os professores forem lecionar sobre o período histórico da república velha no Brasil.

**Palavras-chave**: Aplicativo Para Celular. Aplicativo Educacional. Didática. Jogo Memória. Aula de História.

## ABSTRACT

Using educational applications in education is a challenge for teachers who seek to include them in their methodology, but there are no specific applications for certain content. This has created a memory game (educational application) with historical character cards for history lessons which, in addition to attracting more attention to students, can be used in teaching-learning when teachers teach about the historical period of the old republic in the Brazil.

**Keywords**: Cellphone App. Educational Application. Didactics. Game Memory. History class.

# <span id="page-9-0"></span>LISTA DE ILUSTRAÇÕES

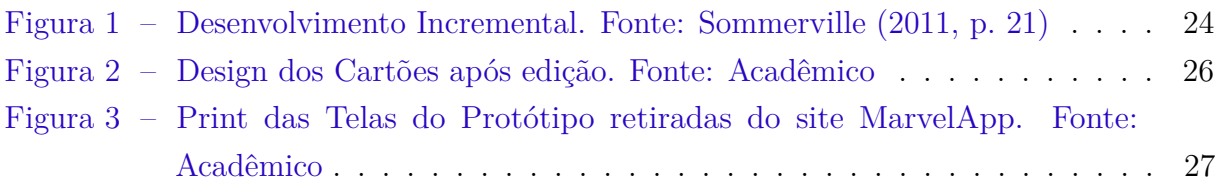

## LISTA DE TABELAS

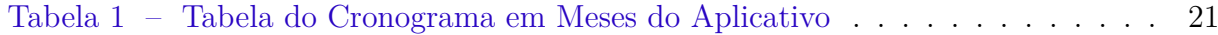

## LISTA DE ABREVIATURAS E SIGLAS

UTFPR Universidade Tecnológica Federal do Paraná

## SUMÁRIO

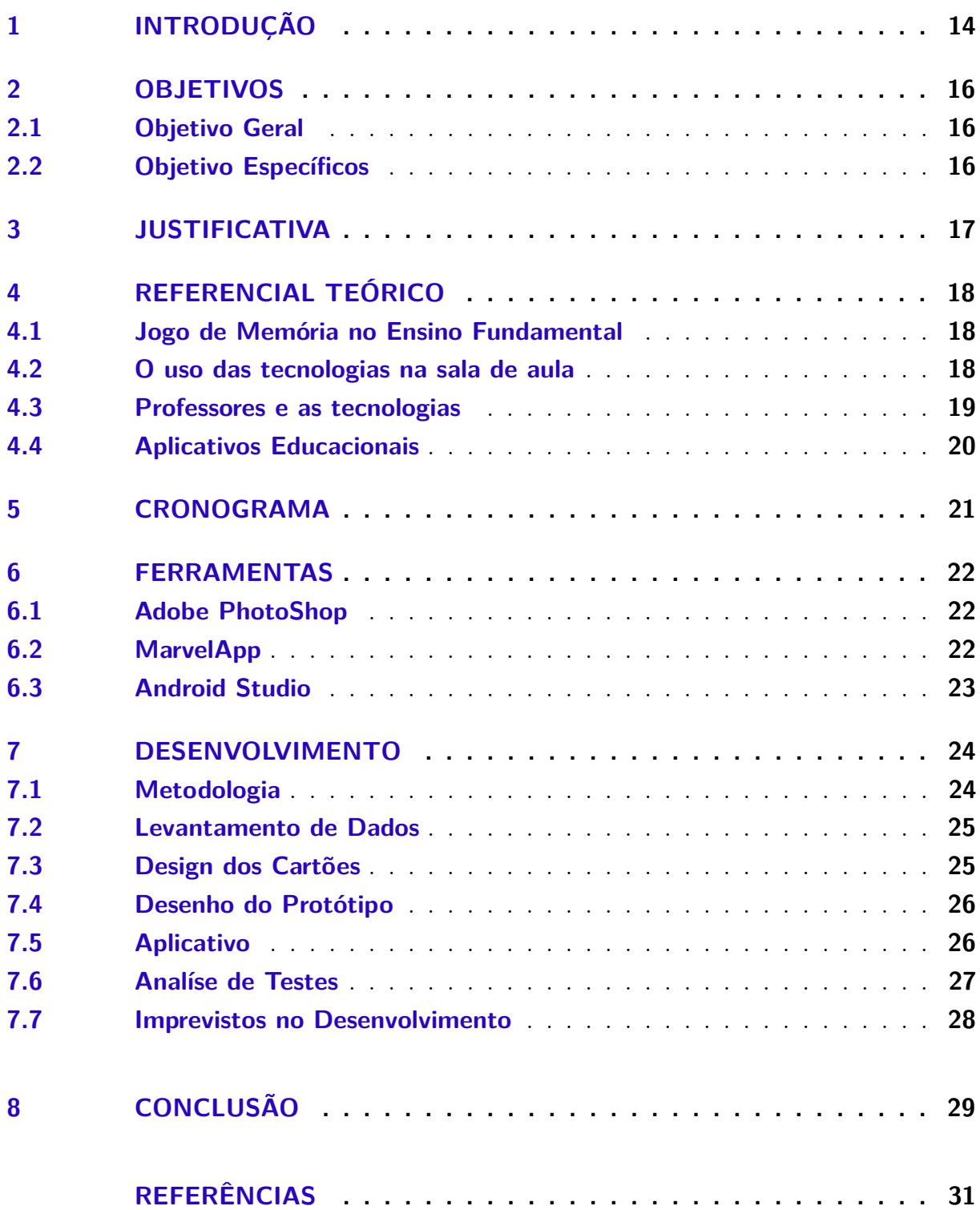

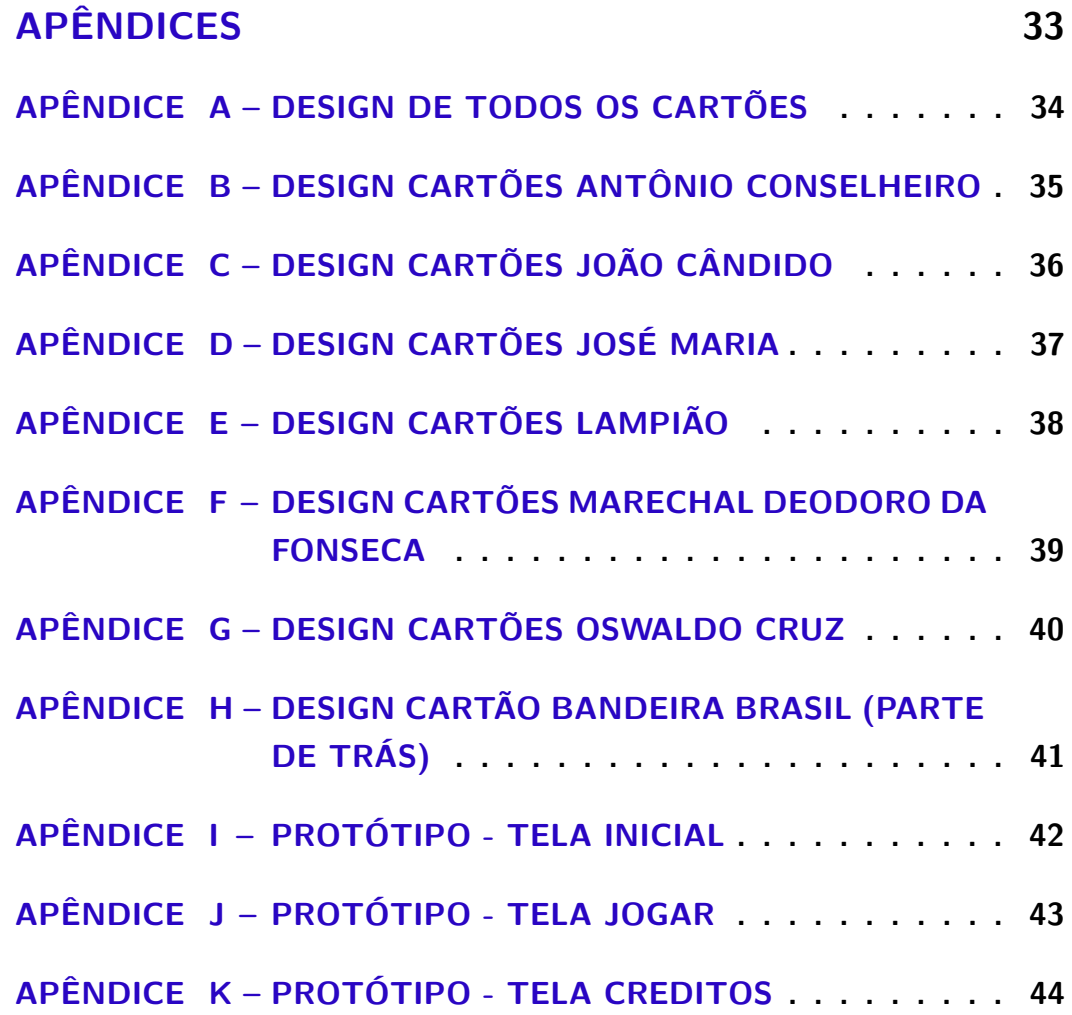

### <span id="page-14-1"></span><span id="page-14-0"></span>1 INTRODUÇÃO

As tecnologias evoluem constantemente e conseguimos notar as diferenças entre alunos de anos atrás, que viam o professor como o centro do conhecimento, e dos alunos de hoje em dia que tem acesso ao conhecimento rápido se utilizando de smartphones, tablets, notebook, etc. Pensando nisso e sabendo que muitos alunos já possuem diversas ferramentas tecnológicas e que as levam para as salas de aula, por que não criar um aplicativo educacional para auxiliar os professores na complementação do ensino e na memorização do conteúdo aproveitando assim as tecnologias que os alunos possuem?

Criar um aplicativo educacional que auxilie um professor e que possa ser acessível tanto por alunos e professores, não é mais um desafio com os avanços tecnológicos referentes aos smartphones, pois com estas tecnologias temos a possibilidade de criar um aplicativo educacional para auxiliar um professor facilmente.

O psicólogo Burrhus Frederic Skinner se utilizava de repetição mecânica e estimulava os alunos, para que os mesmos memorizassem o conteúdo da aula e depois respondessem questões que tinham relações ao conteúdo ensinado[\(SKINNER,](#page-32-1) [1961\)](#page-32-1). As tecnologias de sua época não eram tão eficazes e avançadas como as da atualidade, mas tinham resultados positivos. Com isso, podemos considerar que as tecnologias contemporâneas, além de chamar mais a atenção dos alunos, como vemos jovens que passam horas e horas na frente de aparelhos eletrônicos, decorando códigos de jogos, números de canais, histórias de personagens de desenhos, etc, possam ser utilizadas para se ter resultados positivos. Por isso precisamos pensar em como utilizar as ferramentas da atualidade em beneficio dos professores para apoiar o ensino e aprendizagem dos alunos. Existem muitos aplicativos de apoio aos professores, mas poucos que permitam ao professor após ensinar o conteúdo, fazer uma correlação do conteúdo se utilizando da memorização com um jogo; para isso, o professor pode se utilizar de um jogo de memória para smartphone, que certamente atrairá a atenção dos alunos da disciplina de história, que é a proposta deste trabalho.

A disciplina de história foi escolhida para este trabalho devido o grande interrese do acadêmico pela história da humanidade e também por ser uma disciplina com bastante conteúdo o qual possibilita grande análise e coleta de informações.

Assim, para auxiliar os professores de história, existe necessidade de criar um jogo de memória que possua os conteúdos ensinados. Mas como criar um jogo de memorização para professores de história que se utiliza de smartphones se a escola não possui tal ferramenta? Basta olhar nos pátios das escolas e verá que uma grande parte dos alunos já utiliza um smartphone para jogos, mandar sms, ligar para pais e mães, etc. Conforme Libâneo:

[...] o novo professor precisaria, no mínimo, de adquirir sólida cultura geral, capacidade de aprender a aprender, competência para saber agir na sala de aula, habilidades comunicativas, domínio da linguagem informacional e dos meios de informação, habilidade de articular as aulas com mídias e multimídias. [\(LIBÂNEO,](#page-31-1) [2014,](#page-31-1) p. 28).

<span id="page-15-0"></span>Assim, o professor tem a oportunidade de inovar em sala de aula com tecnologias que os alunos já possuem, podendo conseguir aprimorar o conhecimento dos alunos. Por isso, este tabalho propõe a criação de um jogo de memorização para auxiliar os professores de história no ensino do conteúdo para turmas do nono ano do ensino fundamental e terceiro ano do ensino médio.

Lembramos que nem todos os alunos aprendem o conteúdo na primeira explicação, alguns precisam repetir o conteúdo diversas vezes para aprender, um professor com o aplicativo educacional certo, poderia fazer com que o aluno aprendesse com mais facilidade diversos conteúdos e os correlacionassem. Por isso, acredita-se que um jogo de memorização poderá resolver em partes o uso das tecnologias em sala de aula, com a relação entre aluno-professor, pois além de trazer o foco do aluno para o jogo, ele também incentivará a busca do conhecimento pelo professor e pelo aluno.

Este trabalho está dividido em duas etapas, num primeiro momento a escolha do período histórico e personagens para se encaixar nas turmas definidas, adquirir conhecimento sobre os personagens, e no segundo momento o desenvolvimento do aplicativo e análise de testes.

### <span id="page-16-0"></span>2 OBJETIVOS

### <span id="page-16-1"></span>2.1 Objetivo Geral

Desenvolver um jogo de memorização(Aplicativo Educacional) com cartões para auxiliar professores de história no ensino-aprendizagem do conteúdo.

### <span id="page-16-2"></span>2.2 Objetivo Específicos

- Planejar o jogo (Personagens, Turma, Conteúdo, etc.);
- Adquirir o conhecimento sobre personagens históricos referente ao período histórico escolhido;
- Conseguir design dos cartões e imagens dos personagens históricos escolhidos;
- Criar Desenho do Protótipo;
- Programar em Android o aplicativo do jogo de memorização se utilizando do método incremental;
- Desenvolver análise de testes.

### <span id="page-17-0"></span>3 JUSTIFICATIVA

Ao procurarmos no Google Play podemos encontrar projetos de jogo de memória que podem auxiliar professores em determinadas disciplinas, por exemplo o aplicativo memória matemática[1](#page-17-1) que dependendo do modo de jogo faz a relação entre imagens e números (Modo Contado) ou imagens de numeros se somando/subtraindo (Modo Adição/Subtração) que devem ser ligados com a imagem do número que resulta, também temos o Memória Química[2](#page-17-2) que faz a relação de uma imagem com um palavra que descreve a reação química, por exemplo a ferrugem.

Com isso a criação do jogo de memória para as aulas de história será mais um instrumento para auxiliar no conhecimento adquirido em sala de aula pelos alunos, assim, além do conteúdo escrito pelo professor e o livro, o aluno poderá se divertir e memorizar os personagens históricos referentes à disciplina. Também servirá para introduzir os professores de história à novos métodos de ensino se utilizando de aplicativos educacionais e ferramentas tecnológicas, que permitirão ao professor mudar a rotina das aulas, que as vezes são muitas expositivas e repetitivas.

O referido trabalho foi planejado após observação de alunos e de aulas dos professores no Estágio Obrigatório, no qual o estagiário observou que muitos alunos possuíam smartphones com o sistema operacional android instalado. Assim, parece um momento apropriado para que professores possam utilizar ferramentas tecnológicas com os alunos, tendo em vista que muitos alunos paravam de prestar atenção nas aulas dos professores para mexer no smartphone ou outro aparelho eletrônico. Como a maioria dos alunos possui smartphone, uma ferramenta tecnológica, foi pensado em utilizar a linguagem de programação android para criar um jogo de memorização que possa auxiliar professores de história no ensino dos alunos.

<span id="page-17-1"></span><sup>1</sup> Google Play - memória matemática, [<https://play.google.com/store/apps/details?id=com.forqan.tech.](https://play.google.com/store/apps/details?id=com.forqan.tech.math_memory) [math\\_memory>](https://play.google.com/store/apps/details?id=com.forqan.tech.math_memory)

<span id="page-17-2"></span><sup>&</sup>lt;sup>2</sup> Google Play - Memória Química,  $\langle \text{https://play.google.com/store/apos/details?id=air.} \rangle$ [memoriaquimica>](https://play.google.com/store/apps/details?id=air.memoriaquimica)

## <span id="page-18-3"></span><span id="page-18-0"></span>4 REFERENCIAL TEÓRICO

### <span id="page-18-1"></span>4.1 Jogo de Memória no Ensino Fundamental

Crianças e jovens podem aprender em casa pelos jogos, destes muitos ensinam sobre culturas de diversos povos, como os egípcios, os gregos, os romanos, os nórdicos, os israelitas, etc. Com os avanços tecnológicos tudo é possível, mas nem todos os jogos são saudáveis, digo, que possuem o conteúdo adequado para a idade da criança ou jovem, assim, precisamos pensar em adaptar as tecnologias para algo que os professores possam utilizar sem que se fuja da faixa etária. Deste, temos o jogo da memória, utilizado por professores para ensinar alunos de qualquer idade.

Um jogo de memória possui diversas maneiras de aplicação no ensino-aprendizagem dos alunos, podemos utilizá-lo para ensinar química, matemática, português, história, ciências, etc. No caso da disciplina de português, professores relacionam uma letra com uma imagem, o que faz com que o aluno relacione a letra inicial com a palavra inteira, que é a descrição da imagem; Além de aprender a palavra escrita, o aluno aprende a relação da palavra feita imagem. Em matemática professores utilizam o jogo da memória para a memorização da tabuada, sendo uma carta com a fórmula e outra com o resultado. Segundo Silveira:

> [...] os jogos podem ser empregados em uma variedade de propósitos dentro do contexto de aprendizado. Um dos usos básicos e muito importante é a possibilidade de construir-se a autoconfiança. Outro é o incremento da motivação. [. . . ] um método eficaz que possibilita uma prática significativa daquilo que está sendo aprendido. Até mesmo os mais simplório dos jogos pode ser empregado para proporcionar informações factuais e praticar habilidades, conferindo destreza e competência[\(SILVEIRA; BARONE,](#page-32-2) [1998,](#page-32-2) p. 02).

Utilizar jogos no ensino, faz com que os alunos se interessem pelas aulas e busquem aprender mais sobre os conteúdos. Assim, formando um aluno com maior realidade da disciplina podendo-se utilizar os conhecimentos adquiridos no seu cotidiano para fazer compras, troco, porções de medicamentos para tomar, etc.

### <span id="page-18-2"></span>4.2 O uso das tecnologias na sala de aula

Os governos federais, estaduais e municipais, ao passar das décadas, estão investindo mais em tecnologias voltadas à sala de aula. Destas temos a lousa digital, tablets, smartphone, etc. Para [D'AMBRÓSIO](#page-31-2) [\(2001,](#page-31-2) p. 116) "[...] É preciso substituir os

<span id="page-19-1"></span>processos de ensino que priorizam a exposição, que levam ao receber passivo do conteúdo, através de processos que estimulem os alunos à participação."

Estas tecnologias possibilitam a participação dos alunos através de uma inserção em um ambiente mais familiar, próximo ao de sua casa, permitindo o conforto para estudar e adquirir conhecimento pelos meios tecnológicos e faz com que aprendam a utilizar suas ferramentas não somente para o seu entretenimento e permite aos mesmos inovar e aprender sozinhos.

Incentivar o uso das tecnologias em sala de aula é algo bom, pois permite uma nova metodologia de ensino se baseando no conteúdo ensinado, com isso, não se mantêndo aulas exaustivas, inovando a cada aula, permitindo fazer simulações em sala de aula de experimentos científicos e conseguindo dos alunos uma maior facilidade de fixação do conteúdo. Assim, proporcionando que alunos e professores sejam pesquisadores de novas tecnologias para o melhoramento do ensino.

### <span id="page-19-0"></span>4.3 Professores e as tecnologias

Na atualidade conseguimos notar professores que se utilizam de ferramentas tecnológicas em sala de aula, mas algumas tecnologias são desperdiçadas por alguns, afinal, só as utilizam para fazer chamadas, exibir a nota dos alunos ou fazer os alunos reescrevem textos escritos a mão no computador; Por quê não inovar? É lícito utilizar ferramentas em sala de aula, a questão poderia ser o medo pelo desconhecido, afinal, "não tenho o conhecimento para utilizar esta ferramenta" é a questão ou alguém que não os incentivam na busca pelo novo.

Segundo [Moraes](#page-32-3) [\(1997,](#page-32-3) p. 5), o simples acesso à tecnologia, em si, não é o aspecto mais importante, mas sim, a criação de novos ambientes de aprendizagem e de novas dinâmicas sociais a partir do uso dessas novas ferramentas .

As tecnologias vieram para auxiliar os professores, disponibilizando e permitindo fazer de uma aula algo espetacular para o estudante; Por exemplo, um professor de geografia poderia mostrar o espaço sideral para os alunos ao utilizar um software que reproduz a via láctea, detalhar os planetas como marte em um software, fazendo com que a aula de professor locutor e alunos receptores de apenas palavras seja um ensino obsoleto, fazendo, assim, o estudante ver o mundo de um jeito mais real e semelhante ao que ele vive.

Professores devem buscar as novas tecnologias e se adequar às ferramentas disponíveis no mercado para o ensino-aprendizagem devido a grande importância das mesmas no tempo contemporâneo, pois o conhecimento não está somente no livro didático, ele está acessível também em várias outras formas, como aplicativos e através de novas tecnologias. <span id="page-20-1"></span>Temos universitários pelo Brasil criando softwares para auxiliar todo o tipo de ensino, desde o ensino básico ao ensino universitário, aprimorando o conhecimento e utilizando ferramentas; Isto fará a diferença do professor de hoje para o professor de amanhã, que ensinará seus alunos como funciona na prática.

### <span id="page-20-0"></span>4.4 Aplicativos Educacionais

Para que um professor tenha uma aula de qualidade com alunos que possuem um conhecimento ainda não aprimorado, é necessário a introdução ao mundo tecnológico, conviver com os seus alunos no ambiente virtual, pois jovens gostam muito das tecnologias e elas permitem facilidade no dia-a-dia, acesso à diversos conteúdos. Assim, para que eles se interessem pela aula, é necessário adaptar a educação e o ensino por meio das tecnologias.

Para Almeida,

O jogo é um procedimento didático altamente importante; é mais que um passatempo; é um meio indispensável para promover a aprendizagem, disciplinar o trabalho do aluno e incutir-lhe comportamentos básicos, necessários à formação de sua personalidade [\(ALMEIDA,](#page-31-3) [1984,](#page-31-3) pg. 32).

Os aplicativos educacionais vêm para auxiliar, não somente para que um aluno aprenda, mas para que se divirta e armazene informações importantes para o seu futuro; Hoje um professor tem acesso à diversos aplicativos e com dedicação, ele pode se utilizar destas ferramentas para adaptar o seu aluno a um mundo mais realista; As questões como "para que isso seria utilizado?", seriam reduzidas, pois o aluno teria seu conhecimento aprimorado com o uso de aplicativos educacionais que resolveriam as incertezas do cotidiano.

Assim ao conciliar aplicativos educacionais na sala de aula é investir em um futuro certo para a educação, preparando alunos para prosseguirem em sua formação continua, podendo ser ela para ofício ou pesquisa científica.

### <span id="page-21-1"></span>5 CRONOGRAMA

O desenvolvimento deste trabalho se dará da seguinte forma:

- 1. Levantamento de Dados.
- 2. Escrita Documentação.
- 3. Desenho de Protótipo (Marvel<sup>[1](#page-21-2)</sup>).
- 4. Revisão Bibliográficas.
- 5. Desenvolvimento do aplicativo (Design PhotoShop[2](#page-21-3) ).
- 6. Desenvolvimento do aplicativo Programação (Android Studio<sup>[3](#page-21-4)</sup>).
- 7. Análise de Testes.

<span id="page-21-0"></span>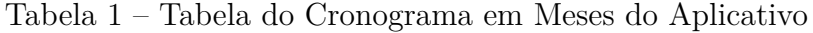

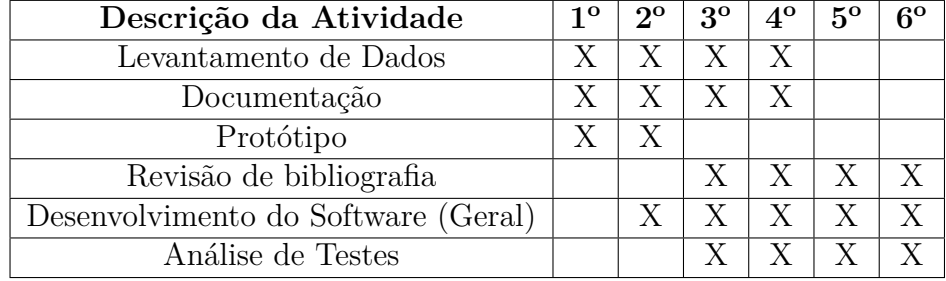

<span id="page-21-2"></span> $\overline{1}$  Marvel, [<https://marvelapp.com/>](https://marvelapp.com/)

<span id="page-21-3"></span><sup>2</sup> ADOBE,  $\langle \text{http://www.addbe.com/br/products/photoshop.html>}\rangle$ <br>3 ANDROID STUDIO.  $\langle \text{https://development-android.com/studio/intr}|\rangle$ 

<span id="page-21-4"></span><sup>3</sup> ANDROID STUDIO, [<https://developer.android.com/studio/intro/index.html?hl=pt-br>](https://developer.android.com/studio/intro/index.html?hl=pt-br)

### <span id="page-22-0"></span>6 FERRAMENTAS

Para o design das imagens do protótipo, parte inicial do projeto no qual o acadêmico se baseará para a criação das demais partes do projeto, e para o design do aplicativo de Android com as telas, botões e cartões do jogo, que precisará ser atrativa aos alunos, será utilizado o Adobe PhotoShop CC, o qual é um software para edição de imagens, ilustrações 3D, vídeos, dentre outras coisas.

Para a criação do protótipo será utilizado o Marvel que disponibiliza a criação de protótipos gratuitamente, após a importação de imagens o usuário pode colocar links nas mesmas para exibir outra tela, assim ficando mais realista o protótipo conforme o aplicativo que será desenvolvido.

Já para a programação do software será utilizado o ambiente de desenvolvimento do Android Studio, que conta com diversas ferramentas para auxiliar o desenvolvimento na criação de aplicativos para Android, além, é claro, de já possuir bibliotecas para que o usuário possa importá-las e utilizar no desenvolvimento de diversos aplicativos, sendo eles jogos ou até mesmo aplicativos comerciais de diversas áreas.

#### <span id="page-22-1"></span>6.1 Adobe PhotoShop

Com o Adobe PhotoShop<sup>[1](#page-22-3)</sup> o usuário pode criar tudo o que imaginar. Com ele pode-se aprimorar fotos, ilustrações, criar sites e aplicativos para dispositivos móveis. Editar vídeos, simular pinturas em tempo real, etc.

#### <span id="page-22-2"></span>6.2 MarvelApp

No site da Marvel<sup>[2](#page-22-4)</sup>, pode-se utilizar um editor simples que permite ao usuário criar telas que liguem todos os seus projetos juntos em um instante, depois adicionar gestos e transições para fazer seu protótipo se sentir como um aplicativo ou site real. Também permite o compartilhamento dos projetos desenvolvidos, á obter feedback em tempo real dos mesmos. Clientes e colegas podem comentar diretamente em cada tela ou registrar anotações. É possível criar protótipos para iPhone, iPad, Desktop, Apple TV, Apple Watch e Android.

<span id="page-22-3"></span><sup>1</sup> ADOBE PHOTOSHOP, [<http://www.adobe.com/br/products/photoshop.html>](http://www.adobe.com/br/products/photoshop.html)

<span id="page-22-4"></span><sup>&</sup>lt;sup>2</sup> Marvel,  $\langle \text{https://marvelapp.com/}\rangle$ 

#### <span id="page-23-0"></span>6.3 Android Studio

O Android Studio<sup>[3](#page-23-1)</sup> é o ambiente de desenvolvimento integrado (IDE) oficial para o desenvolvimento de aplicativos Android e é baseado no IntelliJ IDEA . Além do editor de código e das ferramentas de desenvolvedor avançados do IntelliJ, o Android Studio oferece ainda mais recursos para aumentar sua produtividade na criação de aplicativos Android, como:

- Um sistema de compilação flexível baseado no Gradle.
- Um emulador rápido com inúmeros recursos.
- Um ambiente unificado para você poder desenvolver para todos os dispositivos Android.
- Instant Run para aplicar alterações a aplicativos em execução sem precisar compilar um novo APK.
- Modelos de códigos e integração com GitHub para ajudar a criar recursos comuns dos aplicativos e importar exemplos de código.
- Ferramentas e estruturas de teste cheias de possibilidades.
- Ferramentas de verificação de código suspeito para detectar problemas de desempenho, usabilidade, compatibilidade com versões e outros.
- Compatibilidade com C++ e NDK.
- Compatibilidade embutida com o Google Cloud Platform, facilitando a integração do Google Cloud Messaging e do App Engine.

<span id="page-23-1"></span><sup>&</sup>lt;sup>3</sup> ANDROID STUDIO, [<https://developer.android.com/studio/intro/index.html?hl=pt-br>](https://developer.android.com/studio/intro/index.html?hl=pt-br)

### <span id="page-24-3"></span><span id="page-24-1"></span>7 DESENVOLVIMENTO

#### <span id="page-24-2"></span>7.1 Metodologia

Para a criação do jogo será utilizada a metodologia de implementação incremental, que segundo [Sommerville](#page-32-0) [\(2011,](#page-32-0) p. 21), "[. . . ] é baseando na ideia de desenvolver uma implementação inicial, expô-la aos comentários dos usuários e continuar por meio da criação de várias versões até que um sistema adequado seja desenvolvido. Atividades de especificação, desenvolvimento e validação são intercaladas, e não separadas, com rápido feedback entre todas as atividades". Sommerville apresenta o modelo incremental, conforme apresentado na Figura [1.](#page-24-0)

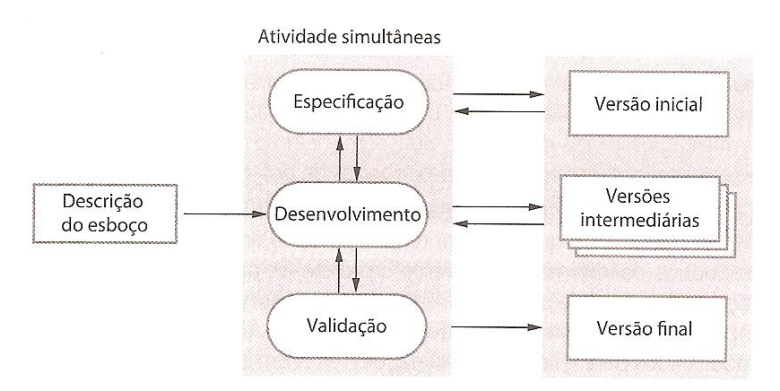

<span id="page-24-0"></span>Figura 1 – Desenvolvimento Incremental. Fonte: [Sommerville](#page-32-0) [\(2011,](#page-32-0) p. 21)

Utilizar o método incremental permite ao acadêmico apresentar o projeto ao orientador, que após analisar poderá acusar se o projeto está mesmo oferecendo o que foi requisitado, e se houver alguma implementação ou correção poderá ser resolvido ou ajustado no decorrer do projeto. Com isso, fazendo com que o acadêmico siga o que foi proposto para a criação do software sem fugir da real intenção do projeto. Exemplificando:

- Descrição do esboço
	- **–** Definir como será o design das telas do jogo, botões, quantas telas possuirá, conteúdo, padrões, regras, etc.
- Desenvolvimento
	- **–** Desenvolver o que foi planejado no esboço.
- Especificação
	- **–** Verificar se o projeto do jogo de memória está seguindo o que foi planejado no esboço.
- Validação
	- **–** Após o desenvolvimento validar as regras e padrões estabelecidos no esboço do jogo de memória.

#### <span id="page-25-0"></span>7.2 Levantamento de Dados

Para a escolha do período histórico, personagens e turma foi buscado o auxílio de um professor de história que lecionava em escola pública, O mesmo sugeriu a história do Brasil no período da Primeira Republica (Republica Velha), tendo neste período grandes figuras históricas como: Marechal Deodoro da Fonseca, João Candido(Almirante Negro), Monge José Maria, Antônio Conselheiro, Oswaldo Cruz, Lampião, etc. O conteúdo da Republica Velha é repassado para alunos do nono $(9^{\circ})$  ano do ensino fundamendal e alunos do terceiro(3<sup>o</sup>) ano do ensino médio.

As imagens para edição e criação da tela de fundo e cartões foram adquiridas na internet sendo elas: Proclamação da República<sup>[1](#page-25-2)</sup>, Marechal Deodoro da Fonseca<sup>[2](#page-25-3)</sup>, João Candido<sup>[3](#page-25-4)</sup>, Monge José Maria<sup>[4](#page-25-5)</sup>, Antônio Conselheiro<sup>[5](#page-25-6)</sup>, Oswaldo Cruz<sup>[6](#page-25-7)</sup>, Lampião<sup>[7](#page-25-8)</sup>, Bandeira da República Brasileira<sup>[8](#page-25-9)</sup> e Imagem de Fundo (Madeira Rústica) para os cartões com escrita<sup>[9](#page-25-10)</sup>.

#### <span id="page-25-1"></span>7.3 Design dos Cartões

O design dos cartões do jogo tem uma representação de cores amadeiradas, com um objetivo simples e concreto, retratar o passado da república velha e fazer com que o aluno - jogador se sinta mais conectado com o jogo. Na figura [2](#page-26-0) é exibido a versão final dos cartões após edição.

<span id="page-25-2"></span><sup>&</sup>lt;sup>1</sup> Site da Imagem da Proclamação da República, [<https://pt.wikipedia.org/wiki/Ficheiro:Republica1889.](https://pt.wikipedia.org/wiki/Ficheiro:Republica1889.jpg)  $inv$ 

<span id="page-25-3"></span><sup>&</sup>lt;sup>2</sup> Site da Imagem do Marechal Deodoro da Fonseca,  $\langle \text{https://moaciralencarjunior.wordpress.com/tag/}$ [marechal-deodoro-da-fonseca-1827-1892-1o-presidente-do-brasil/>](https://moaciralencarjunior.wordpress.com/tag/marechal-deodoro-da-fonseca-1827-1892-1o-presidente-do-brasil/)

<span id="page-25-4"></span><sup>&</sup>lt;sup>3</sup> Site da Imagem do João Candido,  $\langle \text{http://www.museum.} \rangle$ [historia-e-memoria/2014/07/17/jo~ao-cândido>](http://www.museuafrobrasil.org.br/pesquisa/hist�ria-e-mem�ria/historia-e-memoria/2014/07/17/jo~ao-c�ndido)

<span id="page-25-5"></span><sup>&</sup>lt;sup>4</sup> Site da Imagem do José Maria, [<http://www.revistaideias.com.br/2016/08/12/](http://www.revistaideias.com.br/2016/08/12/cem-anos-depois-contesto-um-faroeste/) [cem-anos-depois-contesto-um-faroeste/>](http://www.revistaideias.com.br/2016/08/12/cem-anos-depois-contesto-um-faroeste/)

<span id="page-25-6"></span><sup>&</sup>lt;sup>5</sup> Site da Imagem do Antônio Conselheiro, [<https://pt.wikipedia.org/wiki/Ficheiro:Antonio\\_Conselheiro.](https://pt.wikipedia.org/wiki/Ficheiro:Antonio_Conselheiro.jpg) [jpg>](https://pt.wikipedia.org/wiki/Ficheiro:Antonio_Conselheiro.jpg)

<span id="page-25-7"></span><sup>&</sup>lt;sup>6</sup> Site da Imagem do Oswaldo Cruz,  $\langle \text{https://commons.wikipedia.org/wiki/File:Oswaldo-Gorcalves} \rangle$ [Cruz\\_desenho.jpg>](https://commons.wikimedia.org/wiki/File:Oswaldo_Gon�alves_Cruz_desenho.jpg)

<span id="page-25-8"></span><sup>7</sup> Site da Imagem do Lampião[,<https://tokdehistoria.com.br/2013/07/06/](https://tokdehistoria.com.br/2013/07/06/as-batalhas-entre-clementino-quele-e-lampiao-em-1924-em-santa-cruz-da-baixa-verde-pe/) [as-batalhas-entre-clementino-quele-e-lampiao-em-1924-em-santa-cruz-da-baixa-verde-pe/>](https://tokdehistoria.com.br/2013/07/06/as-batalhas-entre-clementino-quele-e-lampiao-em-1924-em-santa-cruz-da-baixa-verde-pe/)

<span id="page-25-9"></span><sup>8</sup> Site da Imagem da Bandeira da República Brasileira, <https://pt.wikipedia.org/wiki/Ficheiro:Flag [of\\_Brazil.svg>](https://pt.wikipedia.org/wiki/Ficheiro:Flag_of_Brazil.svg)

<span id="page-25-10"></span><sup>&</sup>lt;sup>9</sup> Site da Imagem de Fundo para os cartões com escrita,  $\langle$ http://ap.imagensbrasil.org/image/nWzaI>

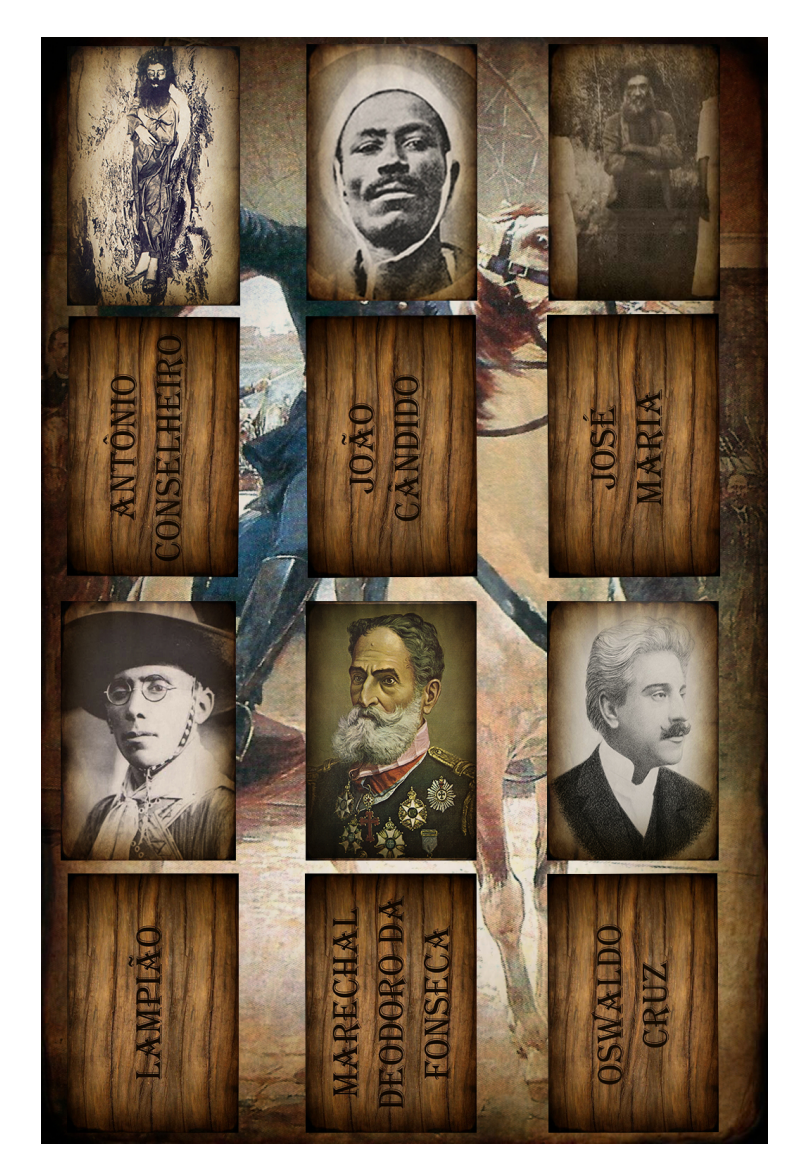

Figura 2 – Design dos Cartões após edição. Fonte: Acadêmico

### <span id="page-26-1"></span><span id="page-26-0"></span>7.4 Desenho do Protótipo

O protótipo foi desenvolvido pensando na versão final do aplicativo, assim após a edição das imagens (botões, cartões e tela) no PhotoShop, algumas foram adicionadas ao protótipo para aprovação do professor orientador, após aprovação, o protótipo se manteu em três telas, que são apresentadas na Figura [3.](#page-27-0)

### <span id="page-26-2"></span>7.5 Aplicativo

Para o desenvolvimento do aplicativo foi utilizado o Android Studio na versão 2.3.3 Build AI-162.4069837, built on June 6, 2017. Na parte das telas foram usados os códigos aprendidos no livro Android CookBook destes códigos podemos citar ImageView, ImageButton, Random, GridView, ImageAdapter, ArrayList e criado funções para acessar

<span id="page-27-2"></span>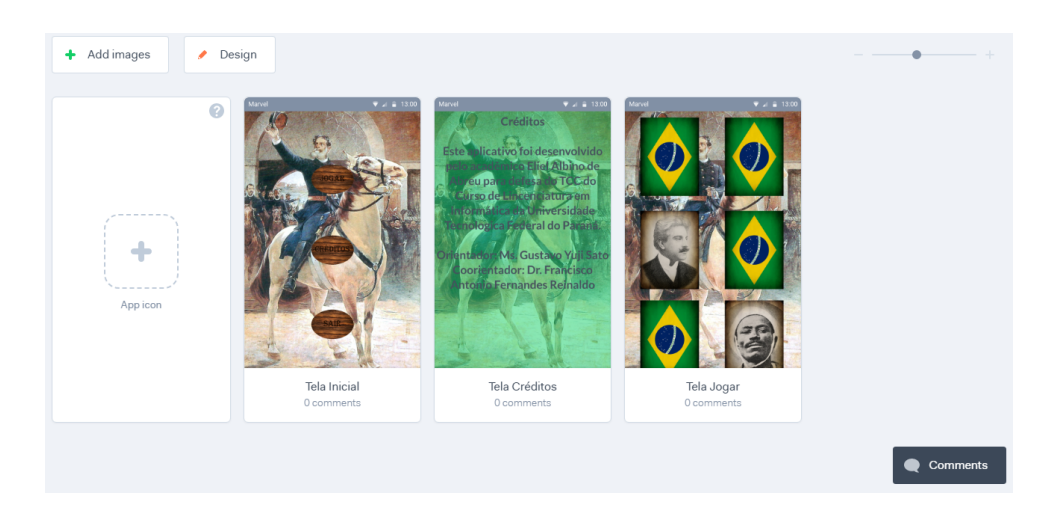

Figura 3 – Print das Telas do Protótipo retiradas do site MarvelApp. Fonte: Acadêmico

<span id="page-27-0"></span>outras telas, virar os cartões/cartões, adicionar cartões/cartões na tela, verificar se acertou ou errou, etc. Para verificar como o projeto estava ficando durante a programação, após os ajustes e inclusões no código efetuados, foi utilizado o Emulador do Android Studio simulando um smartphone Nexus 5 API 24, assim acompanhando cada passo da programação.

#### <span id="page-27-1"></span>7.6 Analíse de Testes

Para os testes foi escolhido o procedimento de Teste Funcional (Caixa Preta) que segundo Molinari: Tem a finalidade de testar se as funcionalidades que estão descritas na documentação estão funcionando corretamente [\(MOLINARI,](#page-32-4) [2008\)](#page-32-4).

Assim este procedimento consiste em verificar somente o aplicativo em funcionamento na sua parte externa, ignorando os testes na parte do código. Foram efetuado os seguintes testes:

- Tela Inicial
	- **–** Botão Jogar
		- ∗ Ao pressionar/clicar encaminhando o usuário para as tela de jogo.
	- **–** Botão Créditos
		- ∗ Ao pressionar/clicar encaminhando o usuário para a tela de créditos.
	- **–** Botão Sair
		- ∗ Ao pressionar/clicar encaminhando o usuário para a tela inicial do Android(smartphone).
- Tela Jogar
- **–** Cartões
	- ∗ Ao clicar em um cartão virando a mesma para cima, assim exibindo o seu valor.
	- ∗ Em casos de acerto dos cartões, exibindo mensagem para o usuário referente ao personagem encontrado.
	- ∗ Em casos de erros dos cartões, virando novamente para o valor padrão (parte de trás do cartão).
	- ∗ Em casos de duplo clique ou superior em cartões já viradas/acertadas, mantendo as mesmas viradas.
	- ∗ Em casos de duplo clique ou superior em cartões não viradas efetuando os procedimentos anteriores conforme a ordem de cliques na tela.
	- ∗ Após encontrar todos os personagens exibindo mensagem em tela do fim do jogo.
- Tela Créditos
	- **–** Exibição do texto.

#### <span id="page-28-0"></span>7.7 Imprevistos no Desenvolvimento

No cronograma (Tabela [1\)](#page-21-0) estava previsto para o projeto ser desenvolvido em seis(6) meses, no mesmo foi disponibilizado cinco(5) mesês apartir do segundo(2) mês, para o desenvolvimento do projeto, mas devido o semestre possuir menos mesês este teve que ser antecipado. Os testes que no cronograma estava previsto para quatro(4) mesês apartir do terceiro(3) mês também foram antecipados.

### <span id="page-29-0"></span>8 CONCLUSÃO

Este projeto foi desenvolvido para a área de história, mas ao pesquisar nos aplicativos do Google Play conforme citado anteriormente podemos encontrar outros projetos de jogo de memória, por exemplo das disciplinas de matemática e química, com aplicativos como memória matemática <sup>[1](#page-29-1)</sup> e Memória Química<sup>[2](#page-29-2)</sup>.

O aplicativo foi projetado e desenvolvido em um período de quatro(4) meses, ao passar do tempo se poderia efetuar as seguintes melhorias:

- Adicionar um esquema de escore.
- Um histórico de personanges encontrados durante o jogo.
- Aumento de personagens históricos, pois o projeto só teve seis(6) personagens adicionados, mas como sabemos o período da República Velha possui muito mais figuras(personagens) históricas.

Para o futuro, poderá ser criado outro jogo de memória semelhante ou até implementações neste mesmo projeto que abrangirá outros períodos históricos, assim permitindo aos professores de história se utilizarem destes aplicativos para fortalecerem o aprendizado de seus alunos.

Assim pode-se concluir que com a criação de jogos para auxiliar os professores no ensino-aprendizado dos alunos contribuirá com a formação das novas gerações, pois os professores devem se adaptar as evoluções constantes que afeta cada geração de alunos, um desafio que já é ensinando desde do inicio da formação de um licenciando, o maior desafio é se adaptar e mudar a maneira de lecionar para que todos os alunos aprendam, mesmo sabendo que alguns terão dificuldades pelo caminho, mas o professor deve buscar novas metodologias para que o conhecimento seja repassado.

Nas escolas públicas do Paraná já vemos professores se utilizando de jogos educacionais com computadores, porém não são todas as escolas que tem uma estrutura para o uso de determinados jogos, por isso devemos pensar em disponibilizar aos mesmos novos jogos para tecnologias como Tablet ou SmartPhone.

Com isso, acredito que devemos desenvolver mais jogos de memória para auxiliar os professores se utilizando das tecnologias utilizadas pelos seus alunos, pois smarphones e

<span id="page-29-1"></span><sup>&</sup>lt;sup>1</sup> Google Play - memória matemática, [<https://play.google.com/store/apps/details?id=com.forqan.tech.](https://play.google.com/store/apps/details?id=com.forqan.tech.math_memory) [math\\_memory>](https://play.google.com/store/apps/details?id=com.forqan.tech.math_memory)

<span id="page-29-2"></span><sup>&</sup>lt;sup>2</sup> Google Play - Memória Química, [<https://play.google.com/store/apps/details?id=air.](https://play.google.com/store/apps/details?id=air.memoriaquimica) [memoriaquimica>](https://play.google.com/store/apps/details?id=air.memoriaquimica)

tablets são tecnologias que estão tomando espaço na vida das pessoas, ao andar em um lugar público nota-se que a maioria das pessoas possui um smarphone ou tablet, assim ao utilizar este tipo de tecnologia em sala de aula, poderá ter uma aceitação muito favoravel pelos alunos, é claro o professor deverá saber administrar suas aulas com o uso destas tecnologias, tendo o foco no aprendizado dos alunos.

## REFERÊNCIAS

<span id="page-31-0"></span>ADOBE. *Adobe PhotoShop*. 2017. Disponível em: [<https://www.adobe.com/br/products/](https://www.adobe.com/br/products/photoshop.html) [photoshop.html>.](https://www.adobe.com/br/products/photoshop.html) Acesso em: 01 Dezembro 2017.

<span id="page-31-3"></span>ALMEIDA, P. N. de. *Dinâmica lúdica: jogos pedagógicos para escolas de 1<sup>o</sup> e 2<sup>o</sup> graus*. 4. ed. São Paulo: Loyola, 1984. Citado na página [20.](#page-20-1)

ANDRE, C. F. *Google Play - Memória Química v.1.0*. 2015. Disponível em: [<https://play.google.com/store/apps/details?id=air.memoriaquimica>.](https://play.google.com/store/apps/details?id=air.memoriaquimica) Acesso em: 01 Dezembro 2017.

ANDROID. *Android Studio*. 2017. Disponível em: [<https://developer.android.com/](https://developer.android.com/studio/intro/index.html?hl=pt-br) [studio/intro/index.html?hl=pt-br>.](https://developer.android.com/studio/intro/index.html?hl=pt-br) Acesso em: 01 Dezembro 2017.

BARROS, F. D. *Antonio Conselheiro*. 1897. Disponível em: [<https://pt.wikipedia.org/](https://pt.wikipedia.org/wiki/Ficheiro:Antonio_Conselheiro.jpg) [wiki/Ficheiro:Antonio\\_Conselheiro.jpg>.](https://pt.wikipedia.org/wiki/Ficheiro:Antonio_Conselheiro.jpg) Acesso em: 01 Dezembro 2017.

BERNARDELLI, H. *Proclamação da República*. 1890. Disponível em: [<https:](https://pt.wikipedia.org/wiki/Ficheiro:Republica1889.jpg) [//pt.wikipedia.org/wiki/Ficheiro:Republica1889.jpg>.](https://pt.wikipedia.org/wiki/Ficheiro:Republica1889.jpg) Acesso em: 01 Dezembro 2017.

<span id="page-31-2"></span>D'AMBRÓSIO, U. *Educação Matemática: da teoria à prática*. Campinas: Papirus Editora, 2001. Citado na página [18.](#page-18-3)

DARWIN, I. F. *Android Cookbook: Problemas e soluções para desenvolvedores Android*. [S.l.]: Novatec Editora, 2012.

DJCIDEPASSOS. *Fundo body - Imagens Brasil.* 2016. Disponível em: [<http:](http://ap.imagensbrasil.org/image/nWzaI) [//ap.imagensbrasil.org/image/nWzaI>.](http://ap.imagensbrasil.org/image/nWzaI) Acesso em: 01 Dezembro 2017.

FORQAN SMART TECH. *Google Play - memória matemática v.1.3.3*. 2017. Disponível em: [<https://play.google.com/store/apps/details?id=com.forqan.tech.math\\_memory>.](https://play.google.com/store/apps/details?id=com.forqan.tech.math_memory) Acesso em: 01 Dezembro 2017.

GOVERNO DO BRASIL. *Bandeira do Brasil*. 2010. Disponível em: [<https:](https://pt.wikipedia.org/wiki/Ficheiro:Flag_of_Brazil.svg) [//pt.wikipedia.org/wiki/Ficheiro:Flag\\_of\\_Brazil.svg>.](https://pt.wikipedia.org/wiki/Ficheiro:Flag_of_Brazil.svg) Acesso em: 01 Dezembro 2017.

JÚNIOR, M. P. A. *Blog Nações do Mundo - Marechal Deodoro da Fonseca (1827-1892) –* 1<sup>°</sup> presidente do Brasil. Disponível em: [<https://moaciralencarjunior.wordpress.com/](https://moaciralencarjunior.wordpress.com/tag/marechal-deodoro-da-fonseca-1827-1892-1o-presidente-do-brasil/) [tag/marechal-deodoro-da-fonseca-1827-1892-1o-presidente-do-brasil/>.](https://moaciralencarjunior.wordpress.com/tag/marechal-deodoro-da-fonseca-1827-1892-1o-presidente-do-brasil/) Acesso em: 01 Dezembro 2017.

<span id="page-31-1"></span>LIBÂNEO, J. C. *Adeus professor, adeus professora? Novas exigências educativas e profissão docente*. [S.l.]: Cortez Editora, 2014. Citado na página [15.](#page-15-0)

MARVEL. *Free mobile & web prototyping(iOS, iPhone, Android) for designers*. 2017. Disponível em: [<https://marvelapp.com/>.](https://marvelapp.com/) Acesso em: 01 Dezembro 2017.

MEDEIROS, R. *Tok de História - As batalhas entre Clementino Quelé e Lampião em Santa Cruz da Baixa Verde – PE*. 2013. Disponível em: [<https://tokdehistoria.com.br/2013/07/06/](https://tokdehistoria.com.br/2013/07/06/as-batalhas-entre-clementino-quele-e-lampiao-em-1924-em-santa-cruz-da-baixa-verde-pe/) [as-batalhas-entre-clementino-quele-e-lampiao-em-1924-em-santa-cruz-da-baixa-verde-pe/](https://tokdehistoria.com.br/2013/07/06/as-batalhas-entre-clementino-quele-e-lampiao-em-1924-em-santa-cruz-da-baixa-verde-pe/) [>.](https://tokdehistoria.com.br/2013/07/06/as-batalhas-entre-clementino-quele-e-lampiao-em-1924-em-santa-cruz-da-baixa-verde-pe/) Acesso em: 01 Dezembro 2017.

<span id="page-32-4"></span>MOLINARI, L. *Teste de Software Produzindo Sistemas melhores e mais confiáveis*. 4. ed. São Paulo: Editora Érica, 2008. Citado na página [27.](#page-27-2)

<span id="page-32-3"></span>MORAES, M. C. Subsídios para fundamentação do programa nacional de informática na educação. *Secretaria de Educação à Distância, Ministério de Educação e Cultura*, p. 57, 1997. Citado na página [19.](#page-19-1)

MUSEU AFRO BRASIL. *João Cândido*. 2017. Disponível em: [<http://www.](http://www.museuafrobrasil.org.br/pesquisa/hist�ria-e-mem�ria/historia-e-memoria/2014/07/17/jo~ao-c�ndido) [museuafrobrasil.org.br/pesquisa/história-e-memória/historia-e-memoria/2014/07/17/](http://www.museuafrobrasil.org.br/pesquisa/hist�ria-e-mem�ria/historia-e-memoria/2014/07/17/jo~ao-c�ndido) [jo~ao-cândido>.](http://www.museuafrobrasil.org.br/pesquisa/hist�ria-e-mem�ria/historia-e-memoria/2014/07/17/jo~ao-c�ndido) Acesso em: 01 Dezembro 2017.

REVISTA IDEIAS. *Cem anos depois, contesto um faroeste*. 2016. Disponível em: [<http:](http://www.revistaideias.com.br/2016/08/12/cem-anos-depois-contesto-um-faroeste/) [//www.revistaideias.com.br/2016/08/12/cem-anos-depois-contesto-um-faroeste/>.](http://www.revistaideias.com.br/2016/08/12/cem-anos-depois-contesto-um-faroeste/) Acesso em: 01 Dezembro 2017.

<span id="page-32-2"></span>SILVEIRA, R. S.; BARONE, D. A. C. *Jogos Educativos computadorizados utilizando a abordagem de algoritmos genéticos*. Dissertação (Curso de Pós-Graduação em Ciências da Computação) — Universidade Federal do Rio Grande do Sul, 1998. Citado na página [18.](#page-18-3)

<span id="page-32-1"></span>SKINNER, B. F. *Teaching machines*. [S.l.]: JSTOR, 1961. Citado na página [14.](#page-14-1)

<span id="page-32-0"></span>SOMMERVILLE, I. *Engenharia de Software*. 9nd. ed. São Paulo: Pearson, 2011. Citado 2 vezes nas páginas [9](#page-9-0) e [24.](#page-24-3)

SOUZA, P. C. C. D. *Ilustração a grafite sobre papel - Oswaldo Gonçalves Cruz*. 2005. Disponível em: [<https://commons.wikimedia.org/wiki/File:Oswaldo\\_Gonçalves\\_Cruz\\_](https://commons.wikimedia.org/wiki/File:Oswaldo_Gon�alves_Cruz_desenho.jpg) [desenho.jpg>.](https://commons.wikimedia.org/wiki/File:Oswaldo_Gon�alves_Cruz_desenho.jpg) Acesso em: 01 Dezembro 2017.

## <span id="page-33-0"></span>Apêndices

# <span id="page-34-0"></span>APÊNDICE A - DESIGN DE TODOS OS CARTÕES

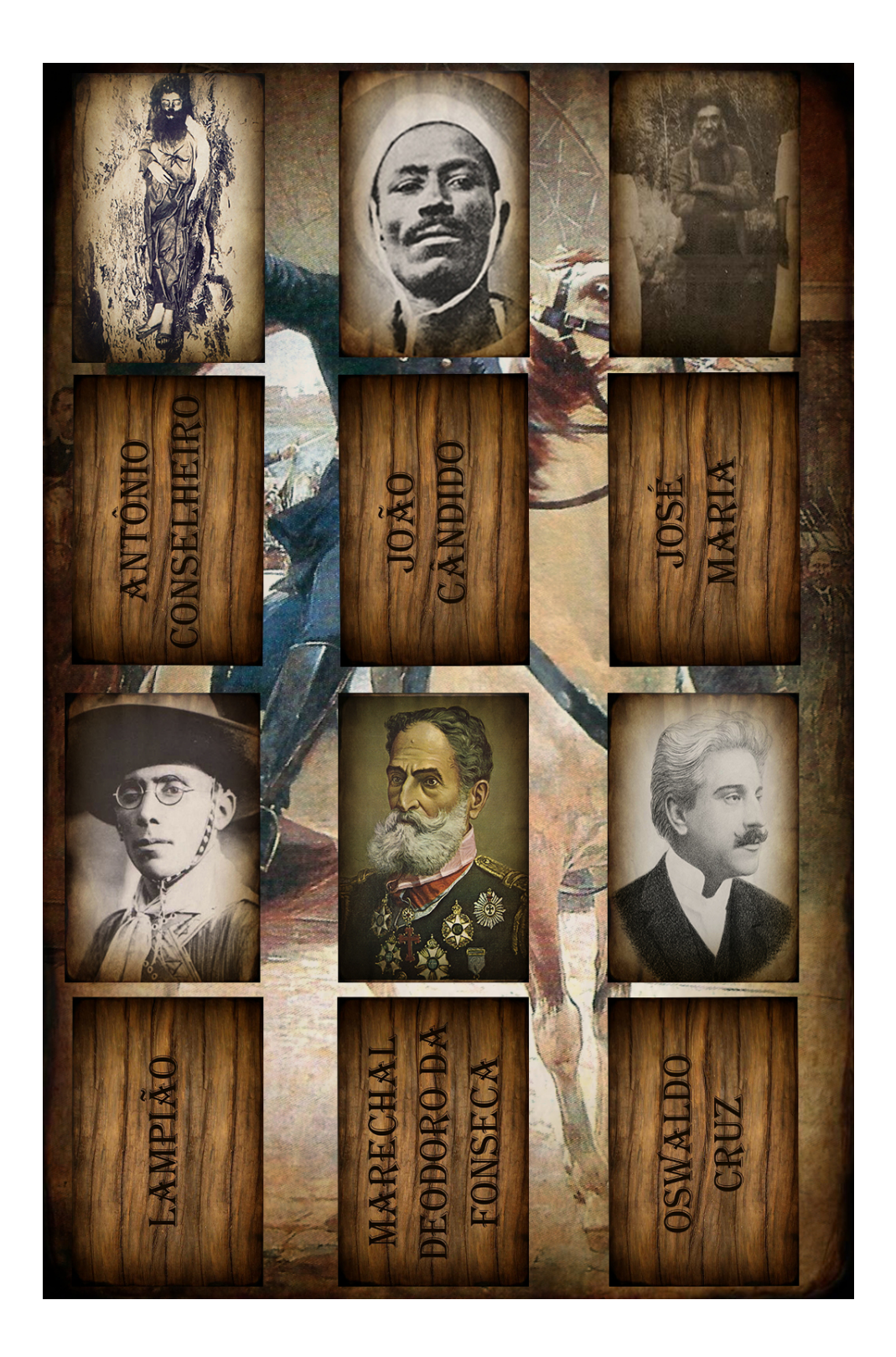

## <span id="page-35-0"></span>APÊNDICE B - DESIGN CARTÕES ANTÔNIO CONSELHEIRO

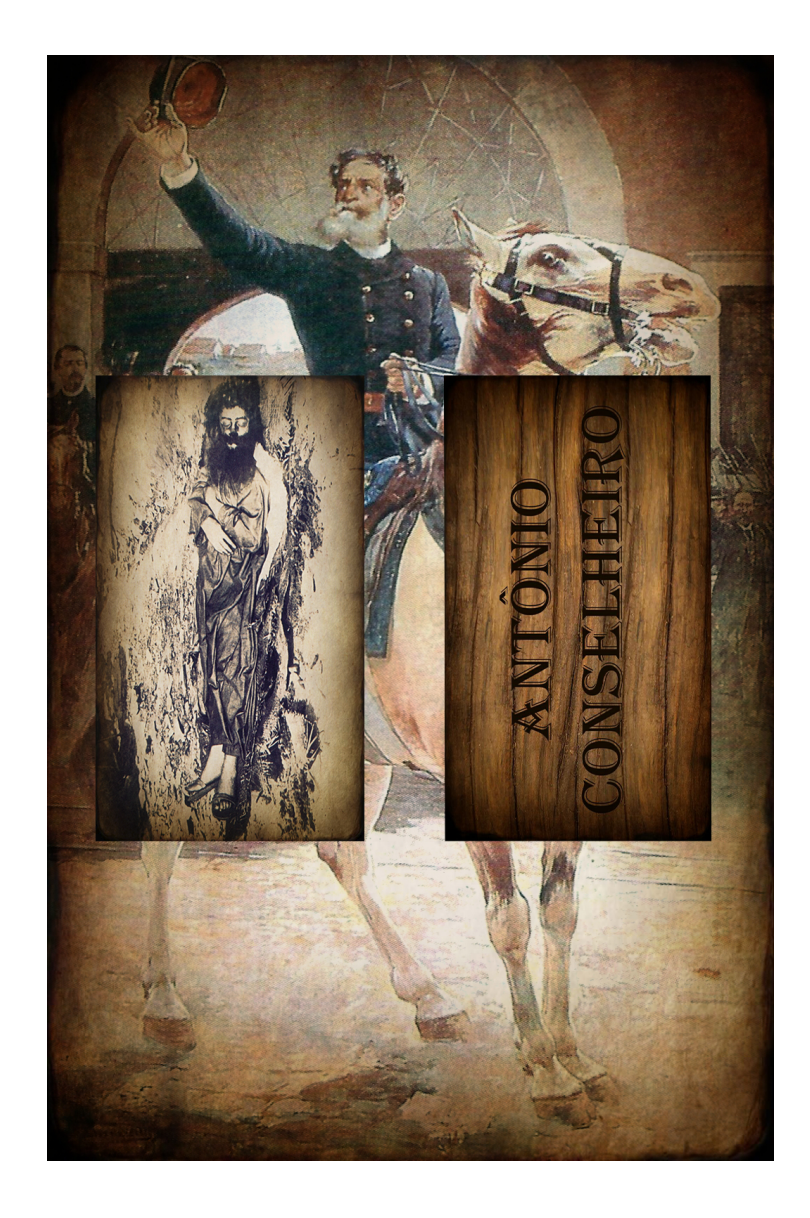

# <span id="page-36-0"></span>APÊNDICE C - DESIGN CARTÕES JOÃO CÂNDIDO

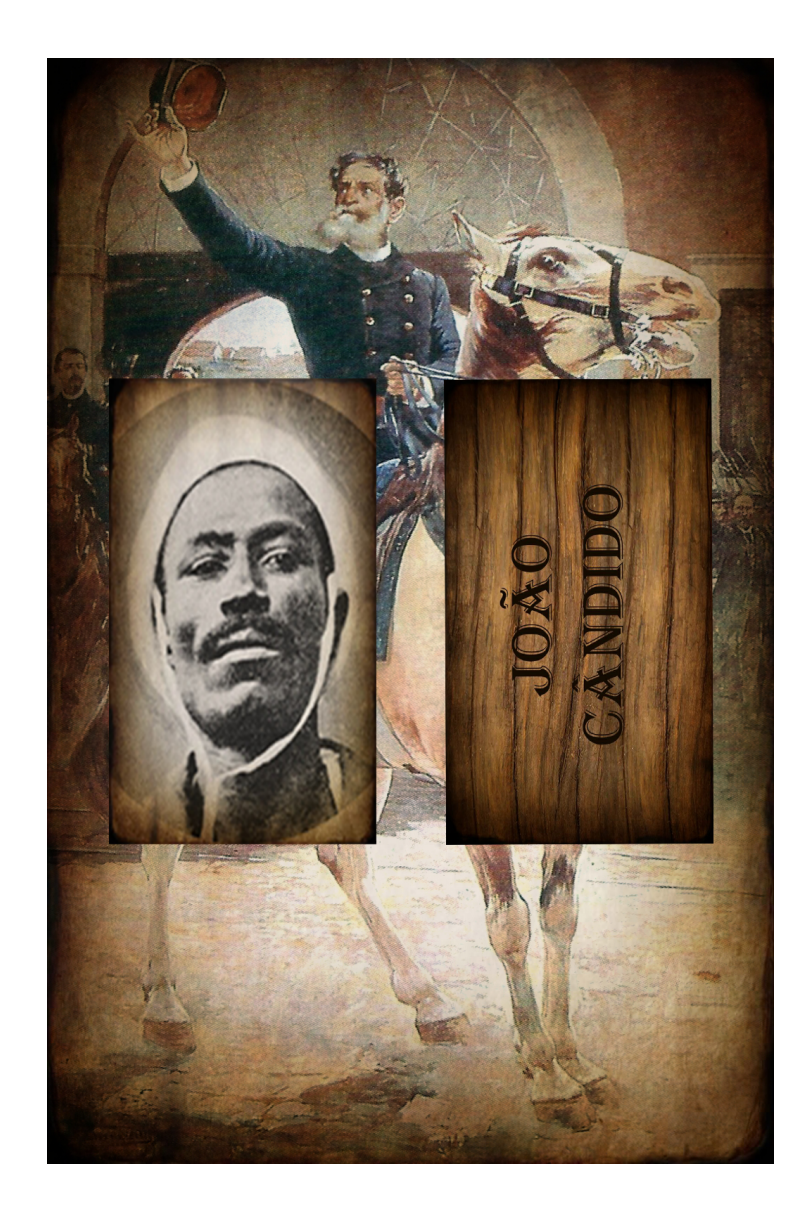

# <span id="page-37-0"></span>APÊNDICE D - DESIGN CARTÕES JOSÉ **MARIA**

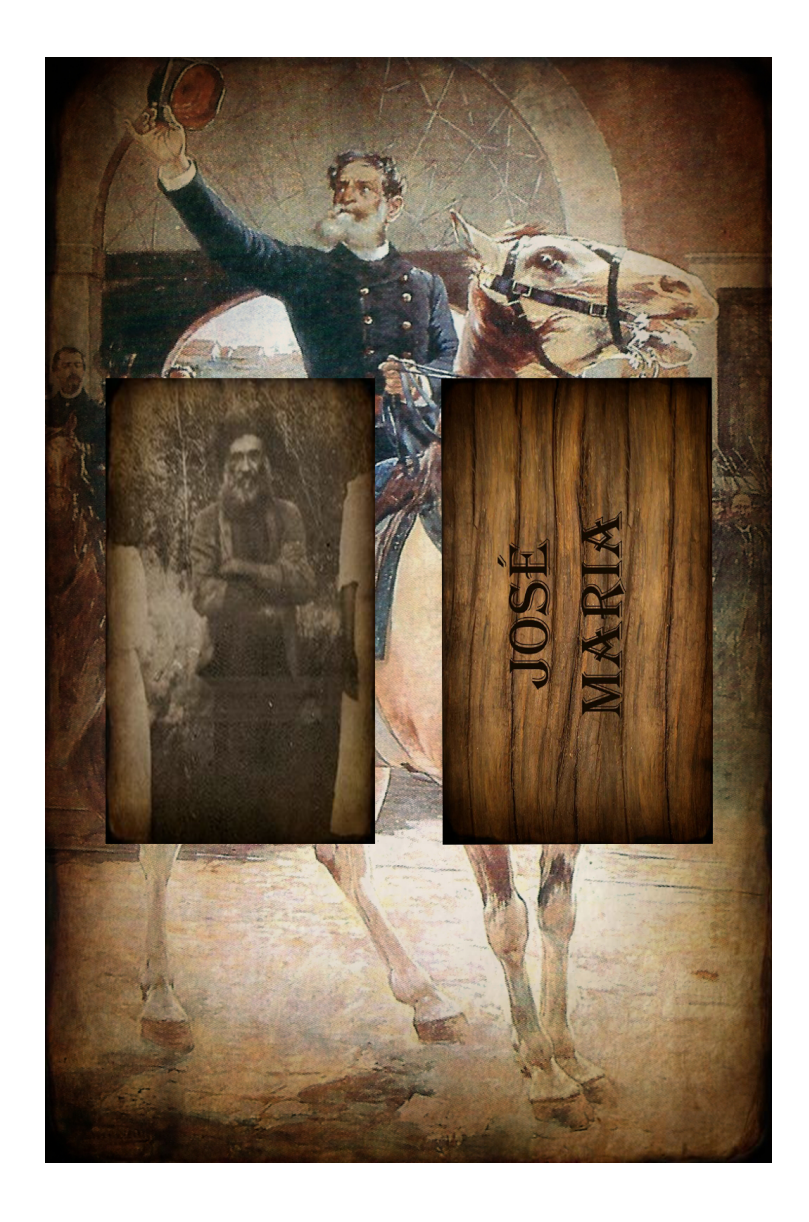

# <span id="page-38-0"></span>APÊNDICE E - DESIGN CARTÕES LAMPIÃO

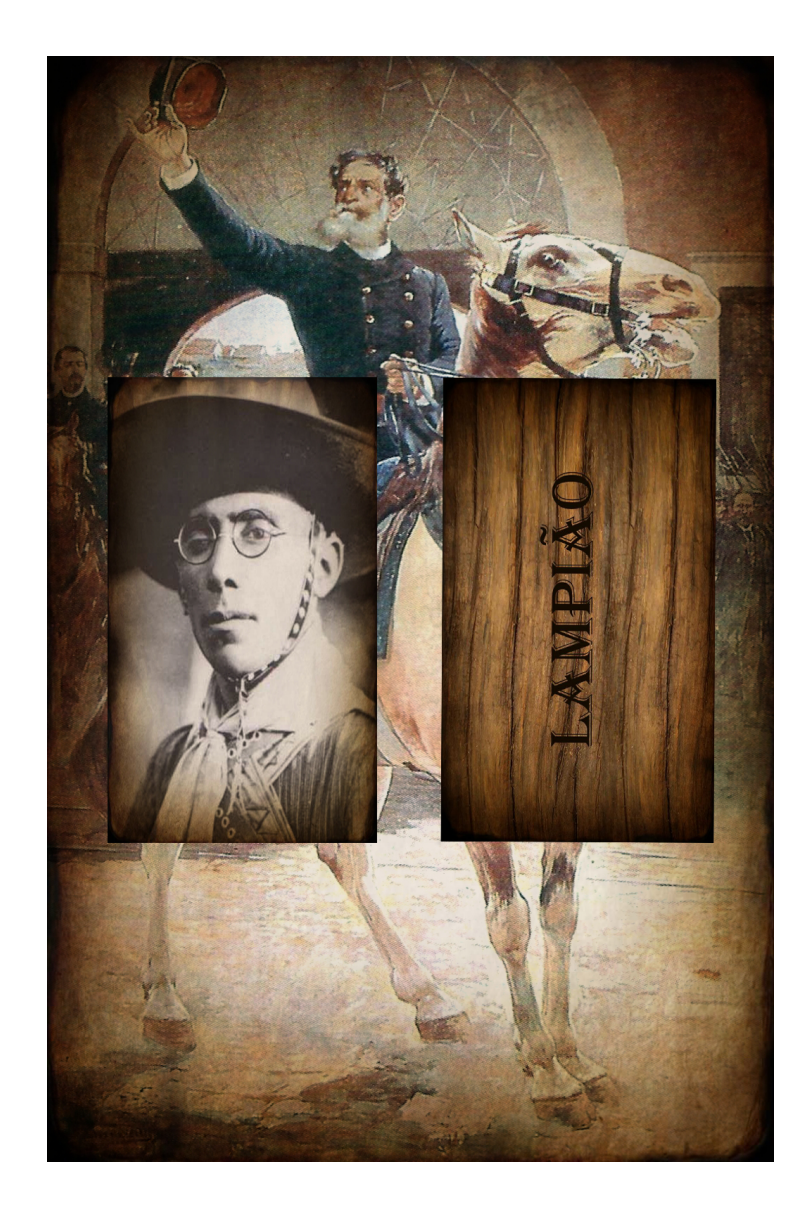

## <span id="page-39-0"></span>APÊNDICE F - DESIGN CARTÕES MARECHAL DEODORO DA FONSECA

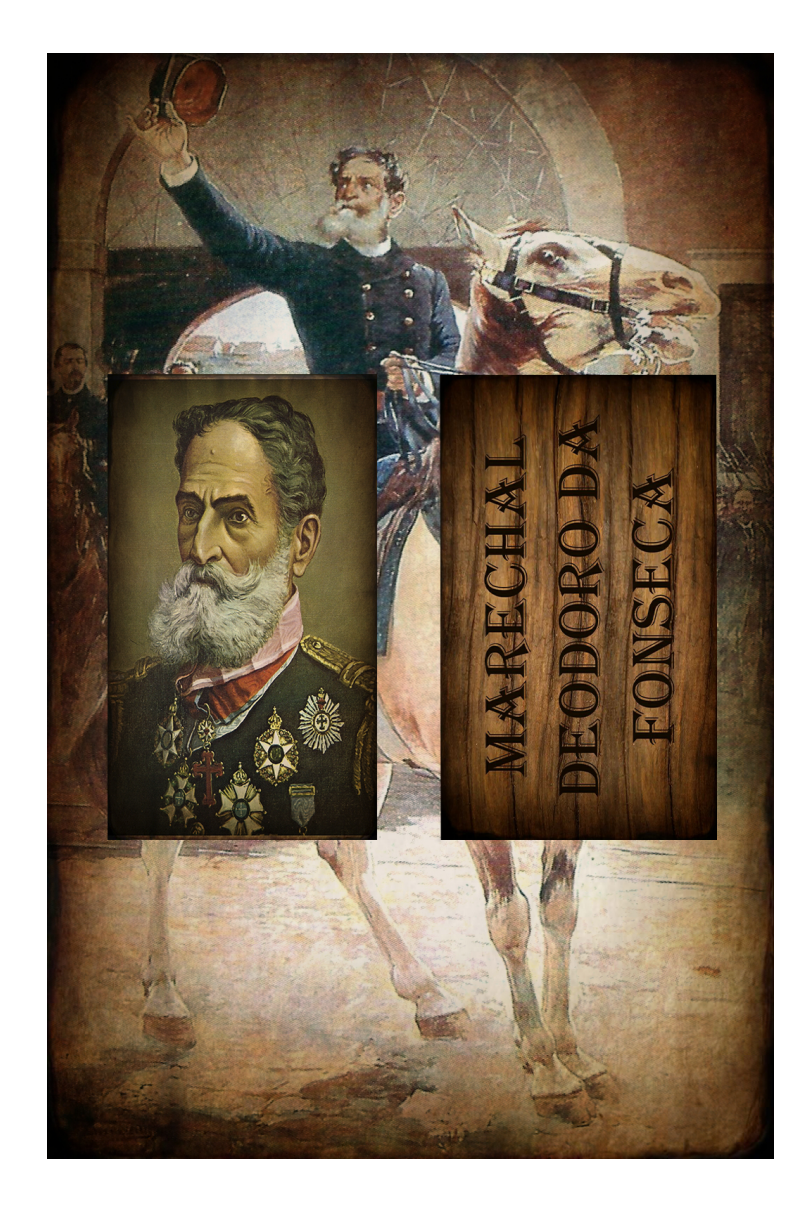

## <span id="page-40-0"></span>APÊNDICE G - DESIGN CARTÕES OSWALDO CRUZ

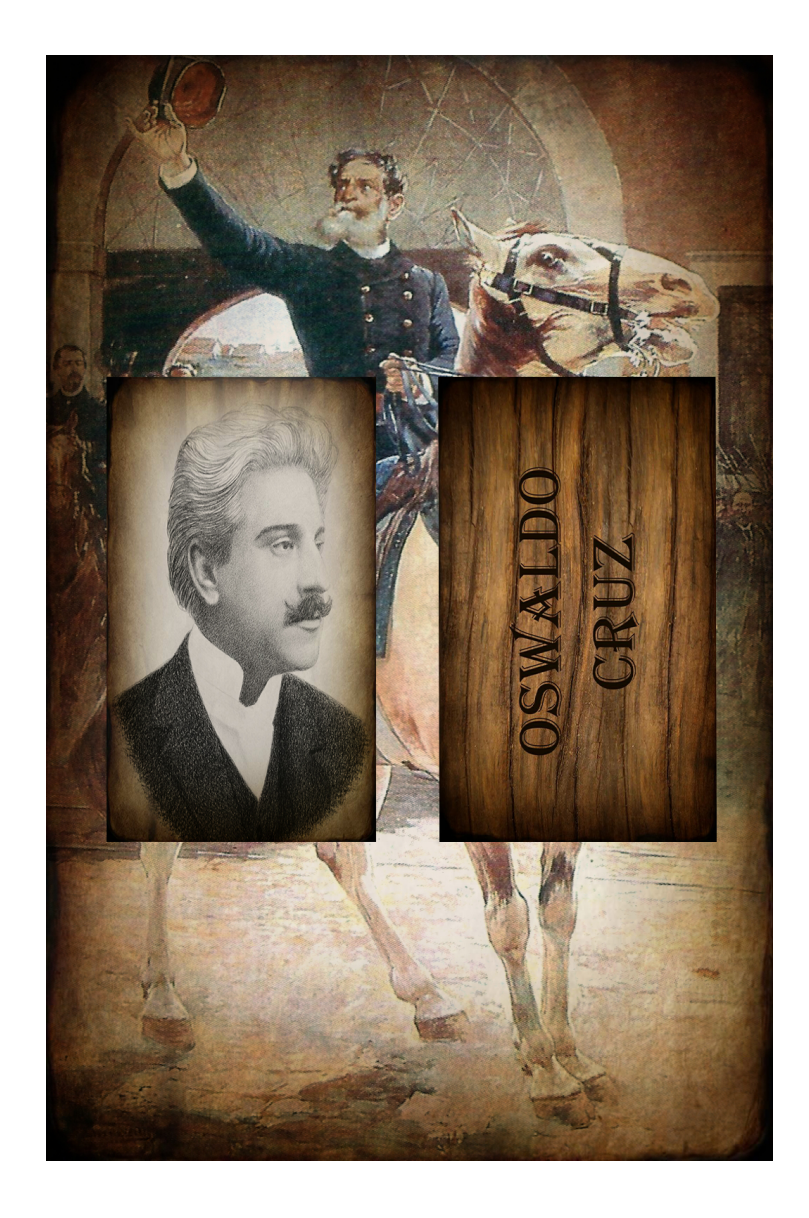

# <span id="page-41-0"></span>APÊNDICE H - DESIGN CARTÃO BANDEIRA BRASIL (PARTE DE TRÁS)

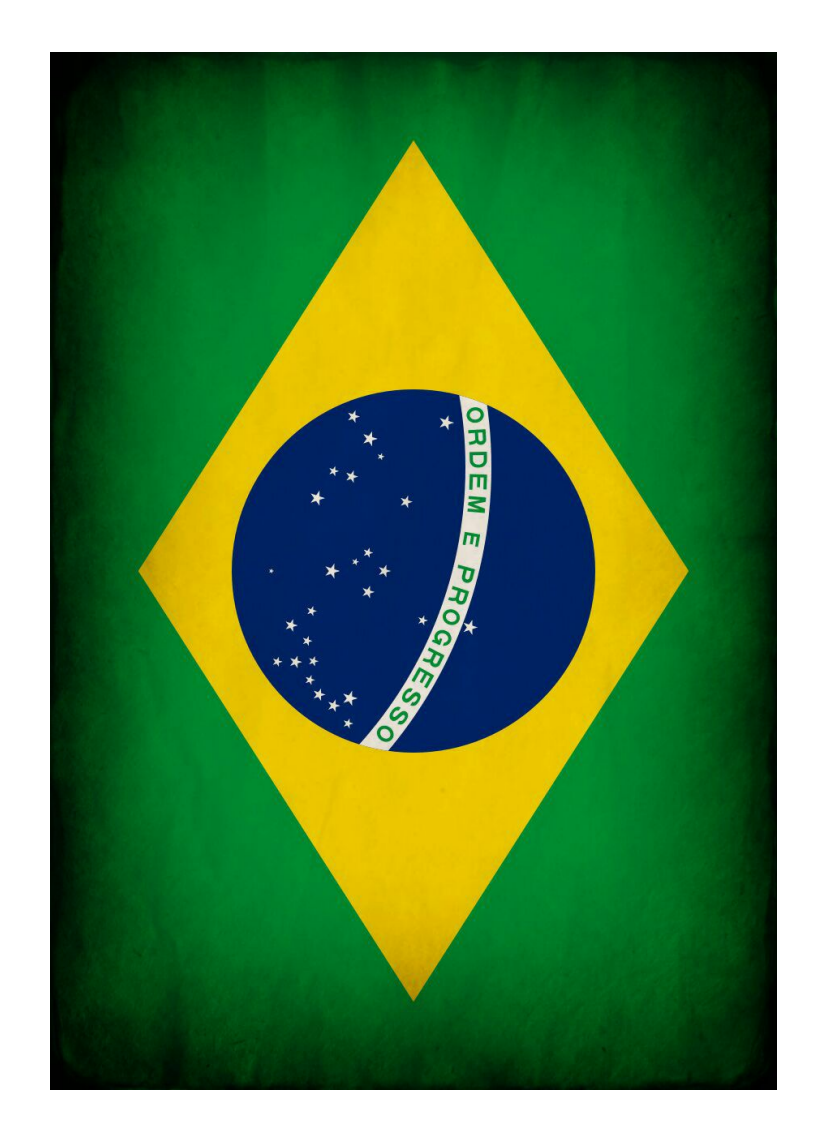

# <span id="page-42-0"></span>APÊNDICE I - PROTÓTIPO - TELA **INICIAL**

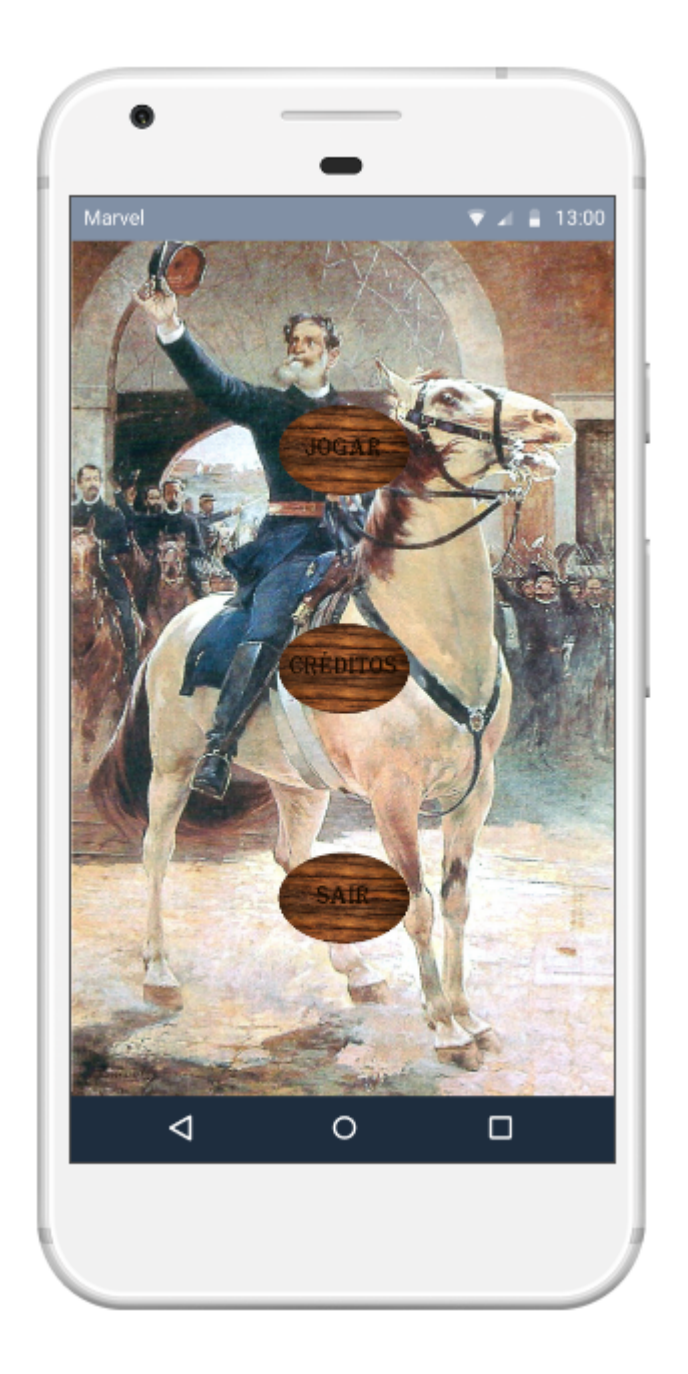

# <span id="page-43-0"></span>APÊNDICE J - PROTÓTIPO - TELA **JOGAR**

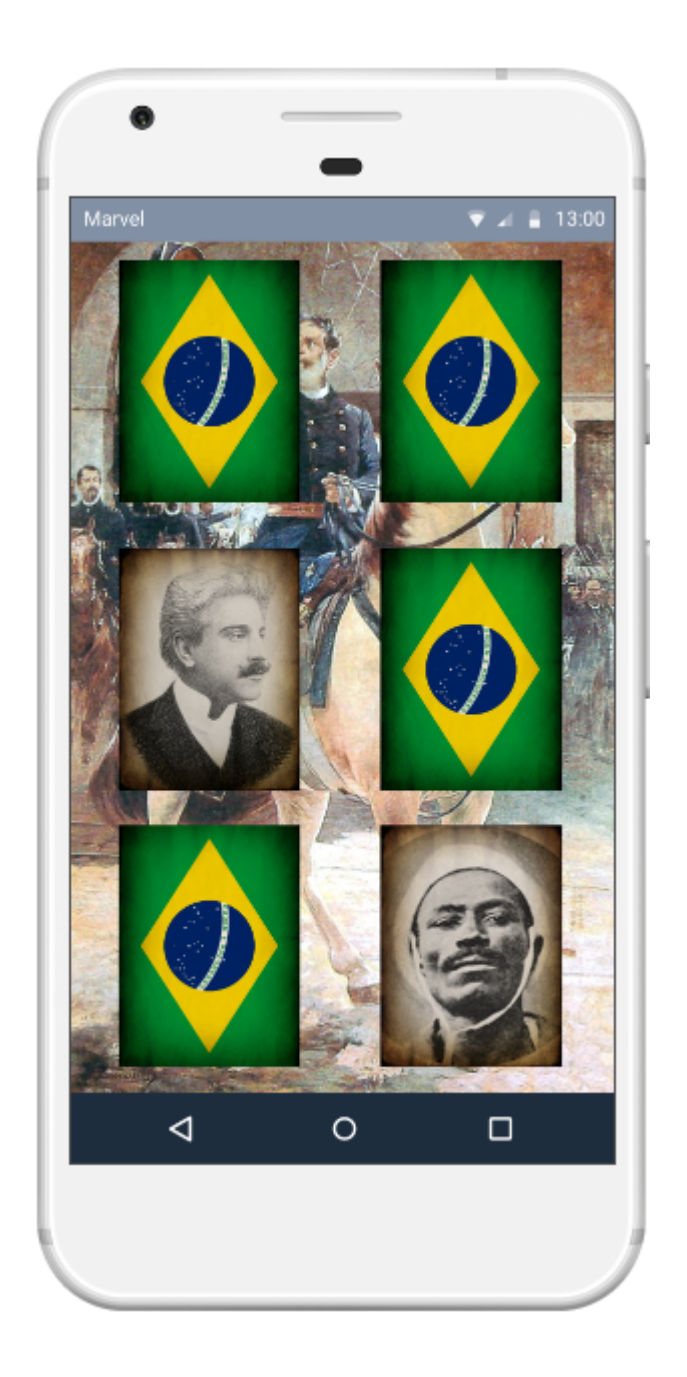

# <span id="page-44-1"></span><span id="page-44-0"></span>APÊNDICE K - PROTÓTIPO - TELA **CREDITOS**

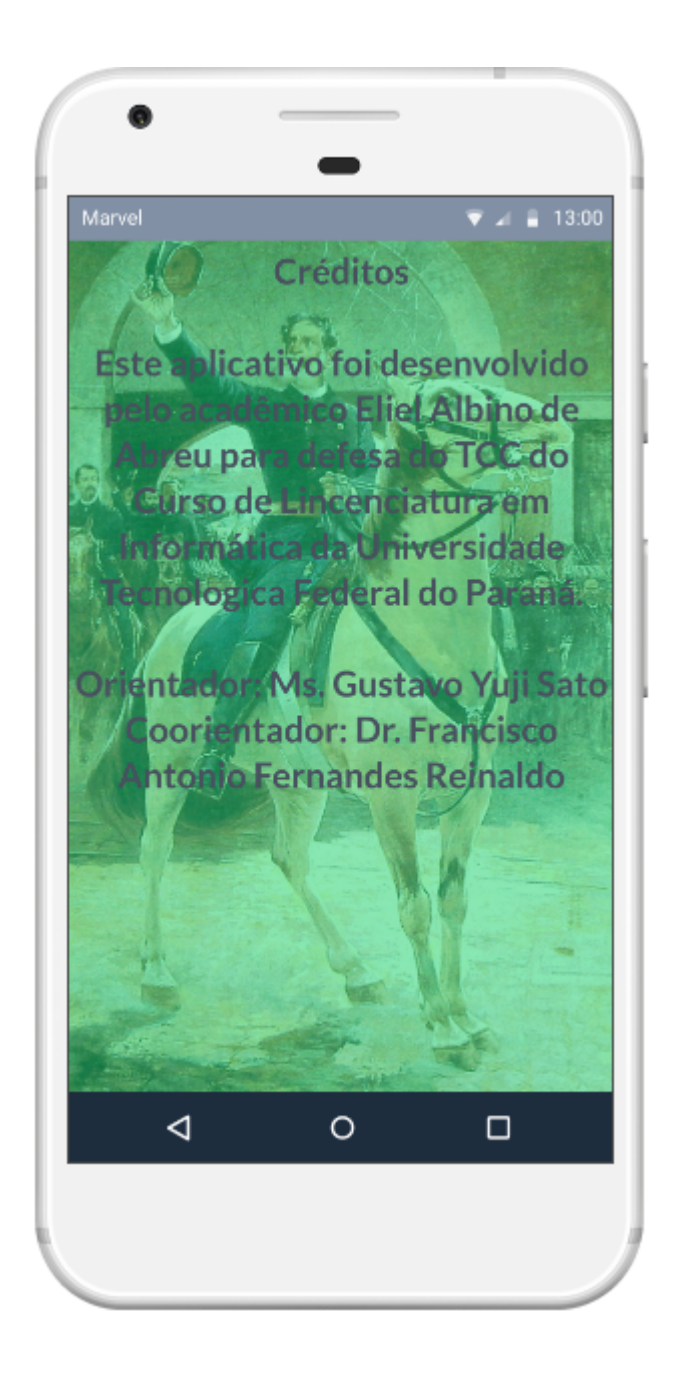